# ИНСТРУКЦИЯ ПО ЭКСПЛУАТАЦИИ **Pro-Ject DAC Box RS2**

BY PRO-JECT AUDIO SYSTEMS

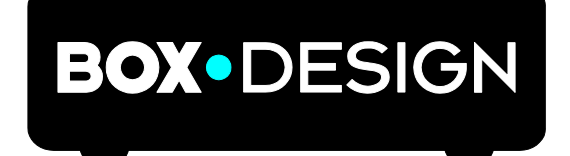

Уважаемый меломан,

Благодарим за покупку ЦАП Pro-Ject Audio Systems.

Для достижения максимальной производительности и надежности вам необходимо изучить данные инструкции для надлежащего использования оборудования.

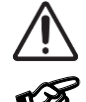

*Предупреждение об опасности для пользователя, устройства или о возможности неправильного использования*

*Важная информация!*

# **Правила техники безопасности**

*Напряжение переменного тока розетки варьируется в зависимости от страны. Перед подключением к электрической сети, убедитесь в том, что напряжение в вашем регионе соответствует значениям напряжения, указанным на блоке питания.*

*Блок питания используется для отсоединения устройства от электрической сети. Убедитесь в том, что блок питания всегда легкодоступен. Запрещается браться за устройство и блок питания влажными или мокрыми руками.* 

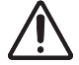

*Следите за тем, чтобы жидкости не попадали вовнутрь устройства или блока питания. Запрещено располагать предметы, содержащие жидкость, например, цветочную вазу, сверху или около устройства. Категорически запрещено проливать жидкости на устройство или блок питания. Категорически запрещено располагать источники открытого огня, например, свечи, сверху или около устрой-*

*ства. Запрещается использовать устройства во влажных или мокрых помещениях, около ванной, ру-*

#### Разъемы на задней панели

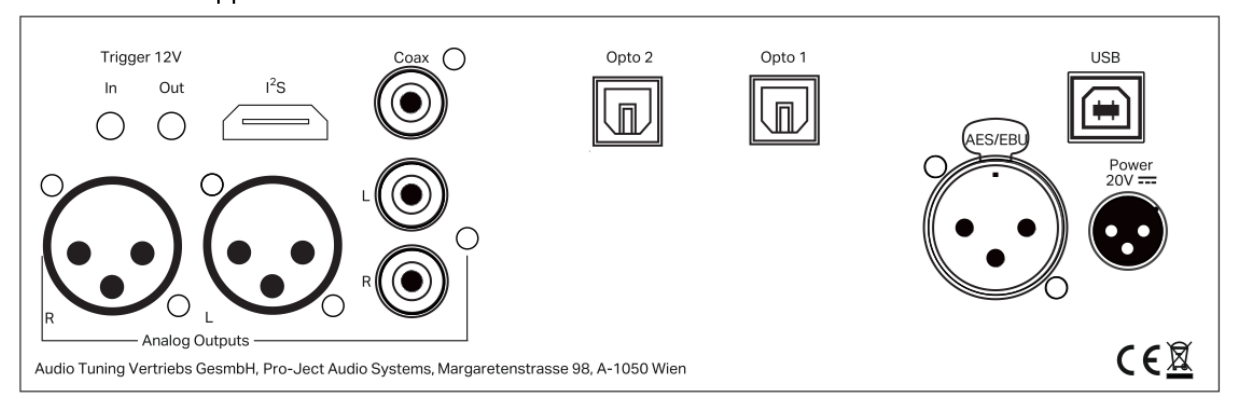

*комойника, плавательного бассейна или прочих подобных условиях.*

#### *Убедитесь* **в полном отключении** *всех подсоединений устройств* **от питания***.*

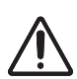

*Следите за правильностью подключения левого и правого каналов. Обычно правый канал обозначается красным цветом, а левый канал – черным или белым.* 

*Категорически запрещено применять любые другие источники питания, кроме блоков питания Pro-Ject Power Boxes, которые могут заменить исходные источники питания.*

# **Аналоговые выходы**

Данное устройство оборудовано следующими аналоговыми разъемами:

- 1 пара разъемов XLR для балансного выхода;
- 1 пара разъемов RCA для небалансного выхода;

# **Входы**

#### USB

Предназначены для подсоединения к компьютеру. Подсоедините USB вход устройства (должно быть включено) к свободному USB-разъему своего компьютера и включите/убедитесь в том, что он включен.

Установка драйвера (только для операционной системы Windows®)

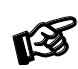

*Операционная система Windows 10 поддерживает воспроизведение формата 24/192 (wasapi), установка прилагаемого драйвера (ASIO) не требуется. Однако для воспроизведения файлов DSD необходим драйвер.* 

Для операционных систем Windows® необходимо установить драйвер USB (поставляется на CD). Вставьте прилагаемый CD в дисковод вашего ПК и выполните последующие инструкции.

**Завершите процесс установки посредством перезагрузки компьютера.**

После установки драйвера, необходимо проверить/выполнить некоторые настройки.

Например - Windows 7® и более поздние версии данной операционной системы:

 $\rightarrow$  Панель управления (Control Panel)  $\rightarrow$  Hardware and Sound (Аппаратное обеспечение и звук)  $\rightarrow$  Sound (звук)  $\rightarrow$ Playback (воспроизведение): выбрать **Speaker (колонка)/Project DAC Box RS2 USB 2.0 Audio Out (аудио выход)** → Properties (свойства) → Supported formats (поддерживаемые форматы): **убедитесь, что ничего не назначено**

 $\rightarrow$  Level (уровень) → Sound (звук): настройка должна быть 100

→ Enhancements (Дополнительные возможности): **disable all enhancements** (отключить все дополнительные возможности) - Advanced (Дополнительно) - Default Format (Формат по умолчанию): установлен на **студийное качество 24/192**.

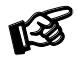

*Внимание: Подсоединение необходимо выполнять к USB-разъему ПК напрямую. Подсоединение через разветвитель или концентратор USB может привести к возникновению проблем.* 

#### Входы S/PDIF:

На DAC Box RS2 Digital предусмотрено 4 S/PDIF входа: **Opto1** и **Opto2** – это оптические входы, **Coax** – коаксиальный, а **AES/EBU** – это балансный вход.

#### I2S

Данный вход предназначен для подсоединения Pro-Ject CD Box RS2 используя HDMI кабель. Также подсоединение обеспечивает ведущее устройство синхронизации CD проигрывателя.

#### **Подсоединения питания и способы включения и выключения устройства**

Подсоедините вилку низкого напряжения блока питания к разъему **Power 20V DC** (питание 20В постоянного тока) предусилителя **перед** подсоединением блока питания к сети. Устройство может включаться и выключаться 2 различными способами, которые равны по приоритету.

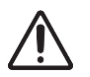

*Рекомендуется перед включением установить регулятор уровня громкости на минимум.* 

# **1. Включение и перевод в спящий режим посредством кнопки на передней панели**

Посредством кнопки на передней панели устройство попеременно включается или переводится в спящий режим. Синий СИД на передней панели показывает, что устройство включено. При наличии триггерного сигнала, устройство невозможно отключить посредством данной кнопки.

#### **2. Дистанционное включение – триггер**

Устройство может быть включено посредством других элементов Box Design при наличии 12В триггерного напряжения на 2,5 мм разъеме с пометкой **Trigger Input (вход триггерного сигнала)**. Специальные кабели включения питания (полярность - + + ) различной длины доступны в виде дополнительных приспособлений. Сигнал дистанционного включения может передаваться на последующие устройства посредством разъема **Trigger Output (выход триггерного сигнала)**. При выключении 12В триггерного сигнала, выключается также устройство.

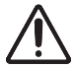

*Триггерные кабели могут быть подсоединены к разъемам, только когда устройство отсоединено от блока питания и сети. Невыполнение этого требования может привести к выходу устройства из строя.* 

# **Пульт дистанционного управления**

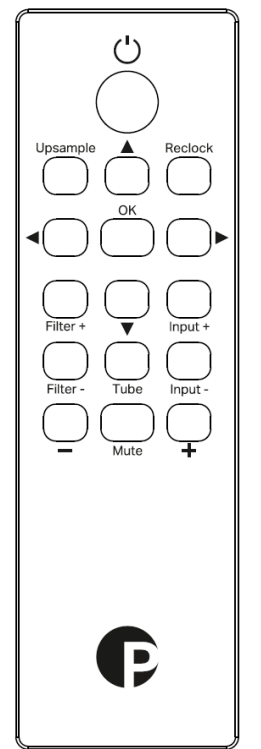

**Кнопка "POWER" (Питание)** включает и переводит устройство в спящий режим;

**Кнопка "Mute" (Отключение звука)** включает и выключает функцию отключения звука. При включении данной функции, синий индикатор над кнопкой ON/OFF (ВКЛ/ВЫКЛ) начнет мигать;

**Кнопка "Upsample" (Повышение частоты дискретизации)** - см. раздел Передискретизация;

**Reclock (Пересинхронизация)** см. раздел Пересинхронизация;

**Стрелка влево** шаг назад в Меню;

**Стрелка вправо** вход в меню или под-страницу меню;

**Стрелка вверх и вниз** прокрутка меню вверх или вниз;

**OK** подтверждение настроек;

**Filter (Фильтр)** +/- выбор дискретного фильтра;

**Input (Вход)** +/- выбор входа;

**Tube (Лампа)** включение/выключение ламповой секции.

# **Передняя панель**

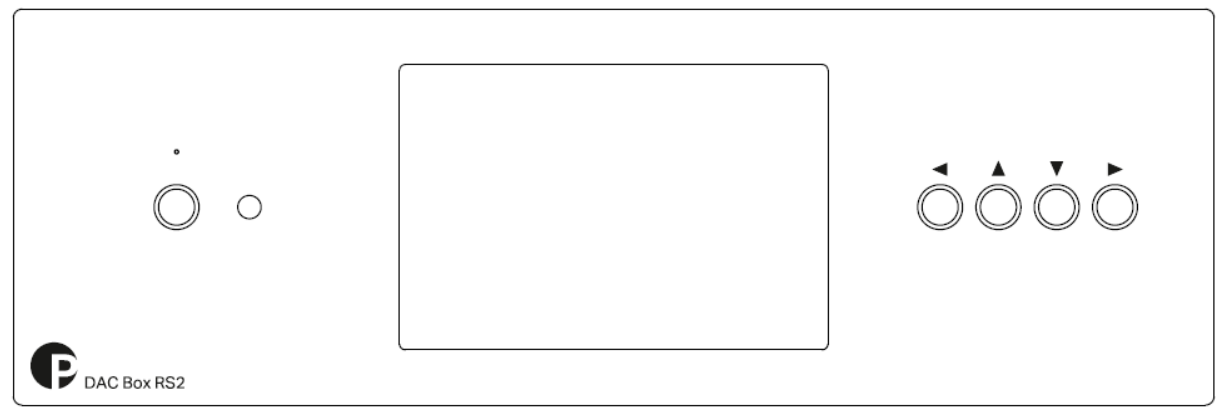

#### **Меню**

Нажмите любую кнопку на правой стороне устройства для входа в Меню, используйте кнопки **Up (вверх)** и **Down (вниз)** для просмотра Меню, кнопкой **Right (вправо)** выполняется вход в под-страницу или активируется выбранная позиция, а кнопкой **Left (влево)** осуществляется возврат на предыдущую страницу или выход из Меню.

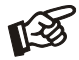

*Дисплей возвращается на основную страницу по истечении 10с бездействия.* 

INPUT (ВХОД): Прямой доступ к входам. См. отдельную главу о входах.

UPSAMPLE (Повышение частоты дискретизации):

OFF (ВЫКЛ): функция Повышения частоты дискретизации отключена.

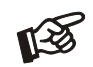

*Рекомендуется при воспроизведении с исходным интервалом выборки. В этом случае, также рекомендуется отключить плавное микширование и вкл/выкл микширования, если данные функции доступны в проигрывателе. Настройка переключается в положение ALL (все) при воспроизведении MQA файлов.* 

ALL (все): все данные с дискретных входов передискретизируются до 384/352кГц.

RECLOCKING (пересинхронизация): - это технология, которая изменяет внутреннюю тактовую синхронизацию устройства. Общее воздействие на дрожание незначительное, однако, при спектральном анализе сигнала видны изменения, в основном, при высокочастотных интервалах выборки (384/352 и выше), что может сказаться на восприятии слушателя.

TUBE STAGE (ламповая секция): OFF, ON (ВКЛ/ВЫКЛ) (после включения устройства, начнет мигать значок лампы). При первом включении устройства, ламповая секция находится в положении ОFF (ВЫКЛ), для изменения настройки на ОN (ВКЛ) потребуется 30 с для нагрева. При переводе ламповой секции в положение OFF (ВЫКЛ), она остается прогретой, и последующее включение секции (положение ON) приведет к немедленному включению ламповой секции. Если устройство было выключено с настройкой ламповой секции в положении ON (ВКЛ) - новое включение устройства также автоматически активирует ламповую секцию (в этом случае потребуется 30 с для ее нагрева). Если устройство было выключено с настройкой Ламповой секции в положении ОГГ (ВЫКЛ), при последующем включении устройства Ламповая секция будет оставаться в положении ОГГ (ВЫКЛ).

#### ДИСКРЕТНЫЙ ФИЛЬТР

以复

При воспроизведении МQA файлов, пользовательские настройки фильтров всегда не активны. Всегда используется MQA фильтр. MQA фильтр изготовлен специально для наших ЦАП для обеспечения наилучшего звучания МQA файлов.

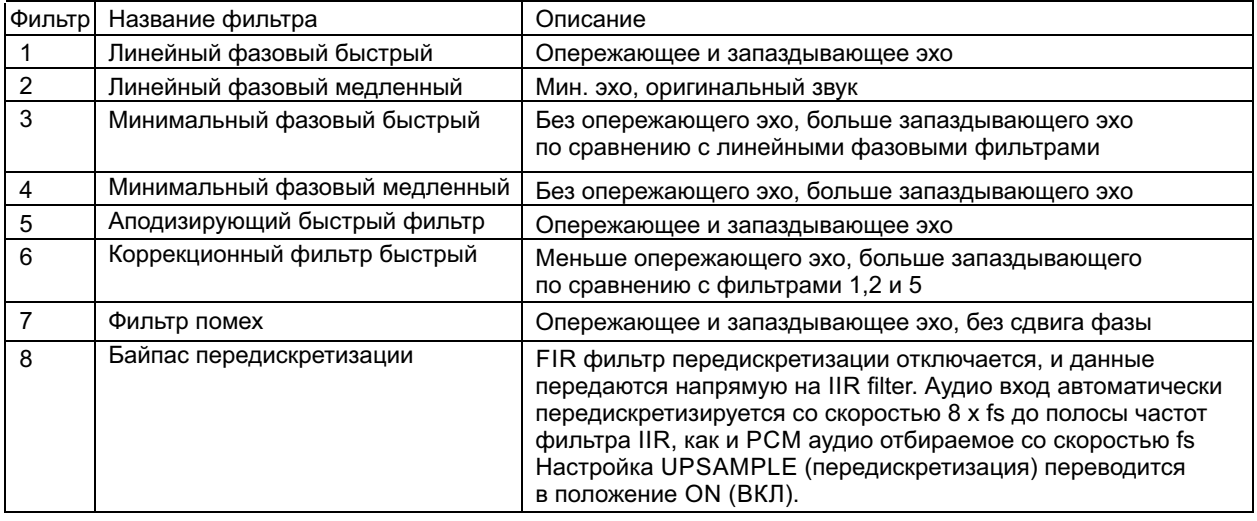

#### АНАЛОГОВЫЙ ФИЛЬТР

LPF 25 кГц: включен фильтр высоких частот с частотой среза 25кГц.

LPF 50 кГц/90 кГц: включен фильтр высоких частот с частотой среза 90 кГц (50кГц, если Ламповая секция в положении ON (ВКЛ)).

LPF Auto: Фильтр 50/90кГц всегда включен, за исключением воспроизведения DSD64 файлов, когда включается 25кГц.

#### ДОПОЛНИТЕЛЬНО

FACTORY RESET (СБРОС ДО ЗАВОДСКИХ НАСТРОЕК) - отключает все сопряженные устройства, восстанавливает на всех устройствах настройки по умолчанию (за исключением выбранного входа); BRIGHTNESS (яркость) - регулировка яркости дисплея в 10 шагов;

THEME (тема) - изменение цвета: черный фон + белый шрифт и наоборот;

INFO - информация о лицензии и версии программного и аппаратного обеспечения.

Ниже приведен пример основной страницы меню с пояснениями:

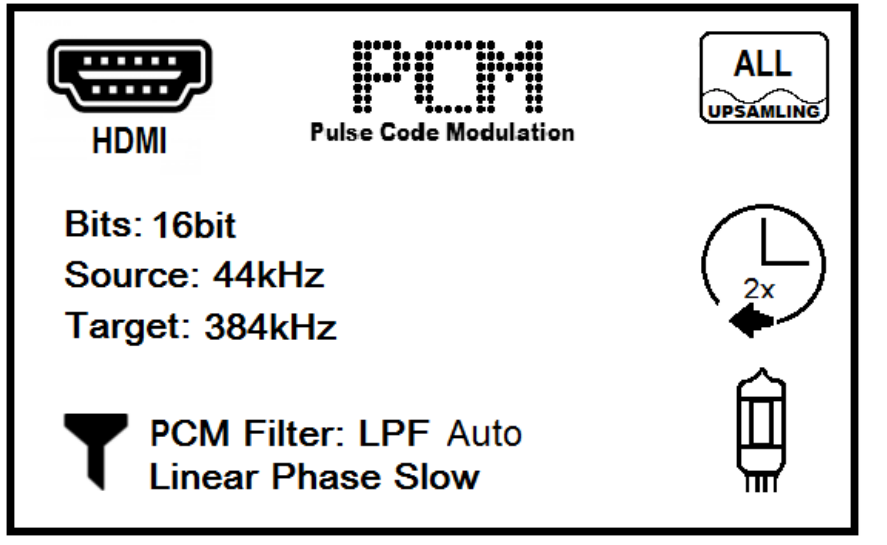

Вход HDMI (CD Box RS2T) PCM данные входа Передискретизация включена Битовая глубина входящего сигнала: 16 бит Частота дискретизации входящего сигнала 44кГц Частота дискретизации преобразованного сигнала 384кГц Фильтры установлены на 120кГц и линейная фаза медленная Пересинхронизация установлена на 2x Ламповая секция включена.

#### **Замена батареек**

Выполните следующие действия:

- Открутите 4 болта на задней панели пульта дистанционного управления и снимите всю заднюю панель;
- Замените батарейку. Убедитесь в правильности ее установки!;
- Установите заднюю панель обратно на место и закрутите все болты.

Тип батарейки: 1 x CR2032 / 3В или 1 x CR2025 / 3В.

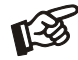

*Не выбрасывайте батареи как обычные бытовые отходы. Севшие батарейки необходимо утилизировать в специально отведенных для этого местах, обычно в супермаркетах и аптеках.* 

# **Сертификация Roon Tested**

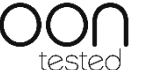

Основной целью программы компании Roon является обеспечение постоянного безупречного восприятия пользователя. Данная цель не ограничивается только программным обеспечением, она включает в себя аудио воспроизводящую аппаратуру вне зависимости от производителя.

В качестве партнера программы Roon Tested, компания Pro-Ject Audio Systems предоставляет оборудование компании Roon для тестирования посредством различных операционных систем и компьютеров, а также для обмена данными о своих разработках и возможностях.

Мы напрямую сотрудничаем с компанией Roon и часто служба поддержки компании Roon использует наши устройства, так что вы можете с уверенностью выбирать аппаратное обеспечение Pro-Ject Audio Systems для использования с аппаратурой компании Roon.

# **MQA**

MQA – это признанная английская технология, которая в точности передает звучание оригинальной записи. MQA файл достаточно маленький для его загрузки или передачи по интернету. Для получения детальной информации посетите сайт mqa.co.uk.

Pro-Ject Pre Box RS2 Digital поддерживает MQA технологию, что позволяет воспроизводить MQA аудио файлы и потоки данных, передавая звучание оригинальной основной записи.

'MQA' указывает на то, что продукт декодирует и воспроизводит MQA данные или файл и гарантирует обеспечение того, что звучание будет идентично исходному материалу. 'MQA' обозначает воспроизведение файла MQA Studio, который был выпущен в студии продюсером/исполнителем или был разрешен обладателем авторских прав.

# **Технические характеристики**

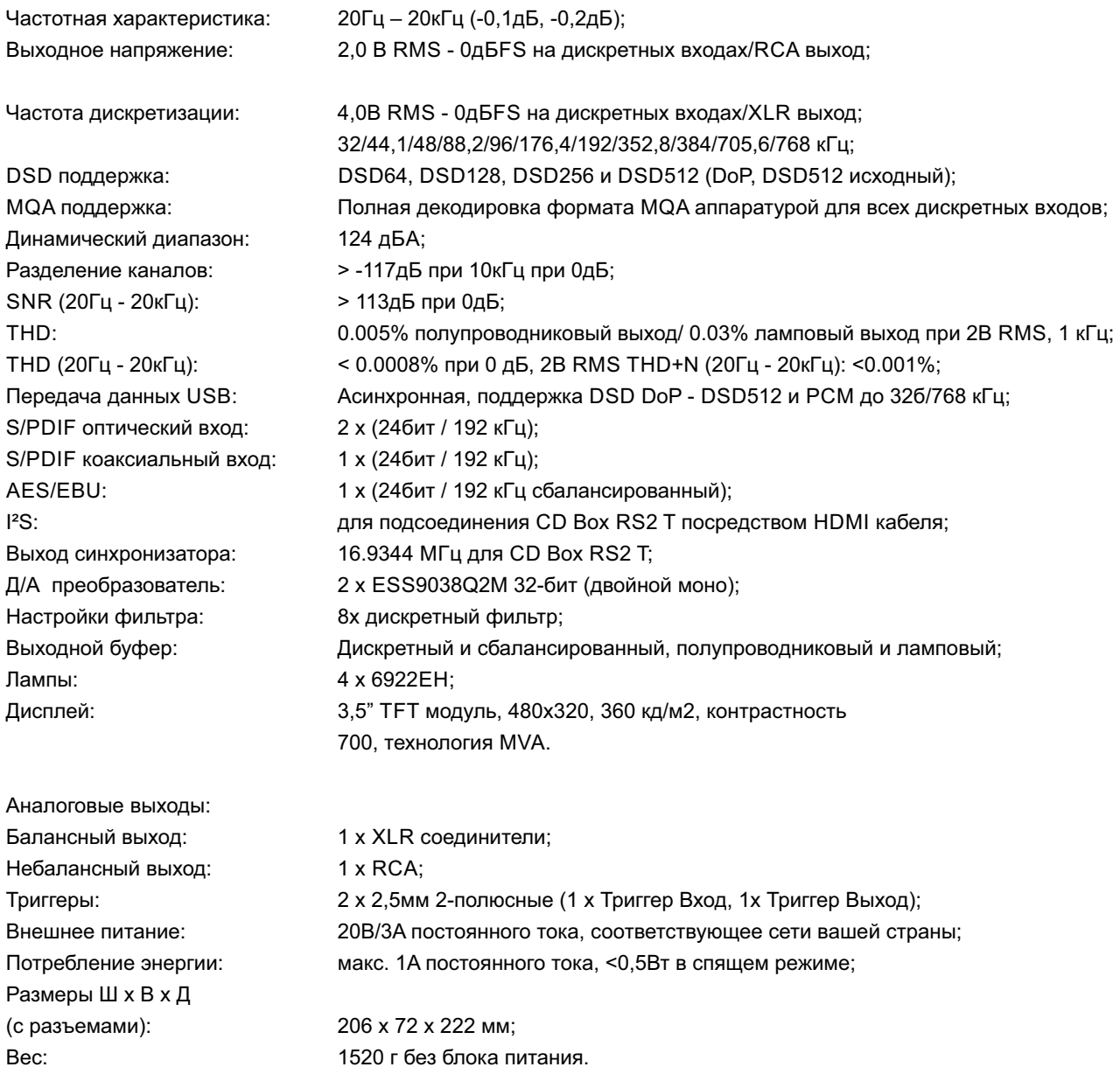

#### **Обслуживание**

При возникновении проблем, которые вы не способны устранить или идентифицировать, обратитесь к своему дилеру за поддержкой. Если дилер не сможет устранить данную проблему, устройство необходимо отослать ответственному дистрибьютору в вашей стране.

# **Гарантия**

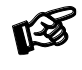

*Производитель не несет никакой ответственности за повреждения, которые могут возникнуть в результате невыполнения данных инструкций по эксплуатации. Изменения или модификации любой части данного изделия освобождают производителя от ответственности в рамках законодательства по защите прав потребителей.* 

#### **Авторское право, торговые марки**

Pro-Ject Audio Systems – является зарегистрированной торговой маркой H. Lichtenegger. Данное руководство подготовлено: ProJect Audio Systems Copyright © 2020. Все права защищены.

Информация данных инструкций по эксплуатации соответствовала действительности на момент их публикации. Производитель сохраняет за собой право вносить изменения в технические характеристики без предварительного уведомления, по своему усмотрению в целях технического усовершенствования.

Windows®, Windows 7®, Windows 8®, Windows 10® - являются зарегистрированными торговыми марками группы компаний Microsoft. Mac® и Mac OS® -торговые марки Apple Inc., зарегистрированные в США и других странах. TOSlink® - зарегистрированная торговая марка Toshiba corporation. DSD и логотип DSD – это торговые марки Sony Corporation. MQA и Sound Wave Device – зарегистрированные торговые марки MQA Limited.© 2016.

Отходы электрического и электронного оборудования (WEEE): Данная директива определяет порядок сбора и утилизации электроники и ее компонентных материалов для снижения объемов, поступающих на свалки. Кроме Северной Америки, где пользователь сам принимает решение о способе утилизации изделий, отходы необходимо поставлять на особые сборочные пункты для утилизации. Свяжитесь с вашим магазином для получения более детальной информации. .

# **Декларация соответствия**

Настоящим со всей ответственностью заявляем о том, что данный продукт соответствует положениям следующих Директив:

- 2014/35/EU включая поправки;
- 2014/30/EU включая поправки;
- 2014/53/EU включая поправки.

Были использованы следующие гармонизированные стандарты:

- Охрана труда: EN62479:2010.
- Техника безопасности: EN60950-1:2006+A11:2009+A1:2010+A12:2011+A2:2013, EN62368-
- 1:2014/A11:2017, EN61558-1:2005/A1:2009, EN61558-2-16:2009/A1:2013.

- EMC: EN301489-1 V2.2.0: 2017-03, EN301489-17 V3.2.0:2017-03, EN55032:2015, EN55035:2017, EN61000-3-2:2014, EN61000-3-3:2013.

- Радио спектр: EN300328 V2.1.1 (2016-11).

**Pro-Ject Audio Systems** – это подразделение компании Audio Tuning GmbH, 1050 Вена, Австрия, Маргаретен Штрассе, 98 info@project-audio.com.